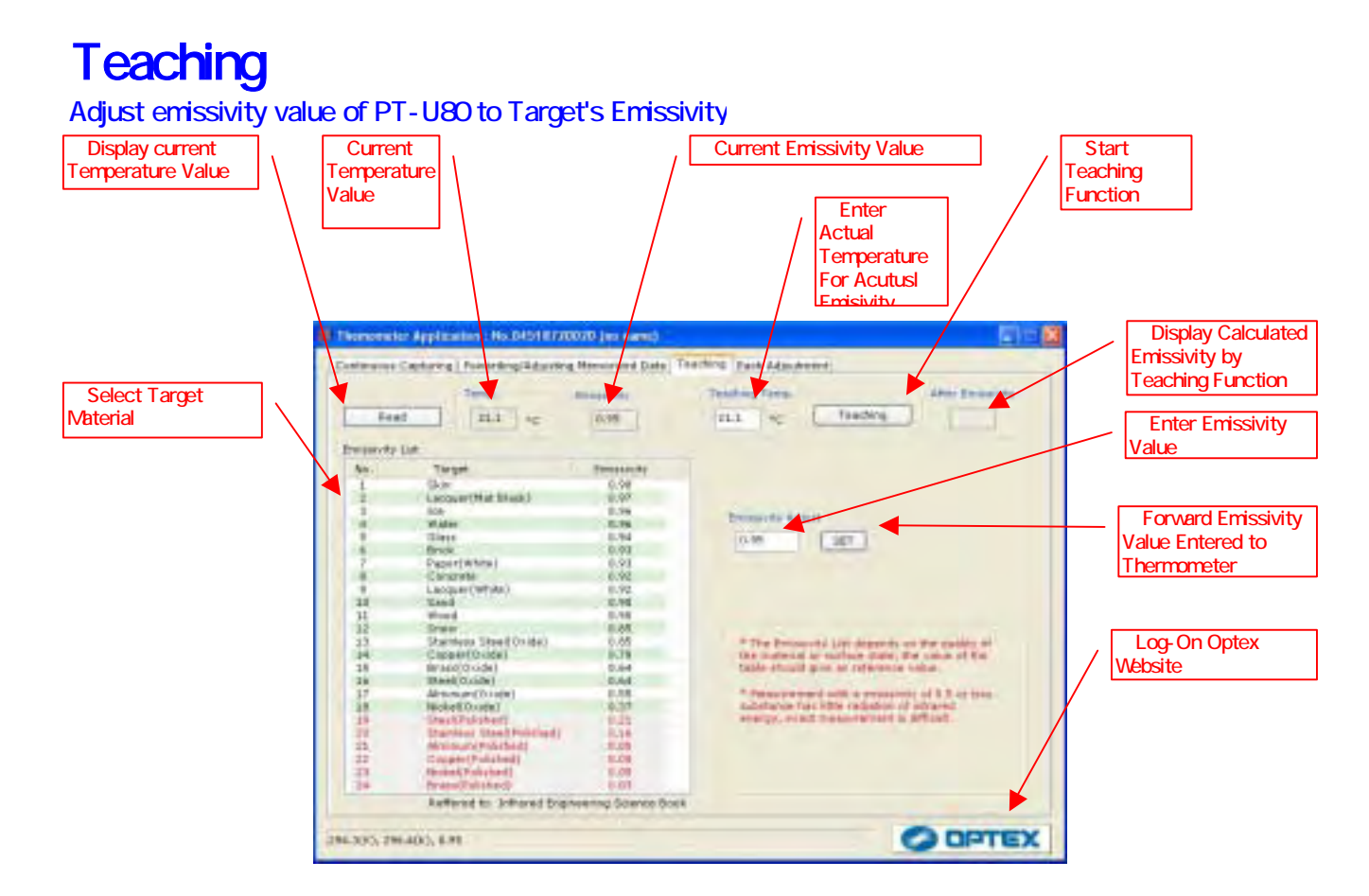

## Sample) Actual emissivity is autonatically selected if target's actual temperature is known

temperature. indicated in 2. Select "Teaching" on TAB Measure target temperature using PT-U80 4)Input target's actual temperature value into Blank4 Push buttom 5 for the actual emissivity value. The actual emissivity value appears on Blank 6 1)Connect PT-U80 to PC then activate "THERMO HUNTER" program

Sample) If the target's material is known, select such target material to meet actual emissivity 1)Connect PT-U80 to PC then activate "THERMO HUNTER" program

Select "Teaching" on TAB

Select Target's material from 9 then click it.

An actual emissivity value of target's material appeara on 7

Push 8 to forward actual emissivity value to PT-U80

TASHIKA BOEKI SHOKAI K.K. 1-12, Kaiyo-cho, Ashiya, 659-0035, JAPAN Tel: + 81-797-23-9035 Fax: + 81-797-23-2105 e-mail: sales@tashika.co.jp URL: www.tashika.co.jp